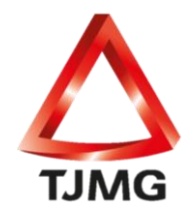

**ORIENTAÇÃO CGJ/SEEU/Nº 11** Absolvição Criminal e Anulação de Sentença

## **Absolvição Criminal**

Formada a execução penal provisória e sobrevindo acórdão absolvendo o réu em que já havia sido formada execução de pena, deve-se implantar uma "Nova Pena" na mesma guia de recolhimento na aba "Processos Criminais".

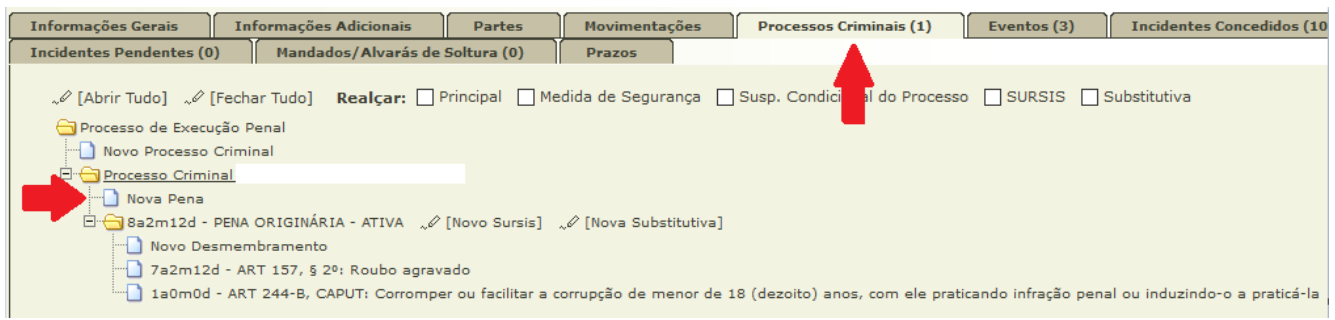

No campo "Tipo da Pena", selecionar "Apelação Criminal" e no "Tempo de Pena", informar o montante da pena como zero (0 anos, 0 meses, 0 dias), incluir a data de início, **no campo REGIME DA PENA colocar a opção INDEFINIDO** e preencher os demais dados da decisão de apelação no item "Recurso", em especial, a informação: "Concedido: SIM". No campo "Observação" informar que se trata de absolvição. Após, clicar em "SALVAR". Nesse momento, a nova pena cadastrada já estará ativa no sistema. Dessa forma, não será necessário realizar o desmembramento.

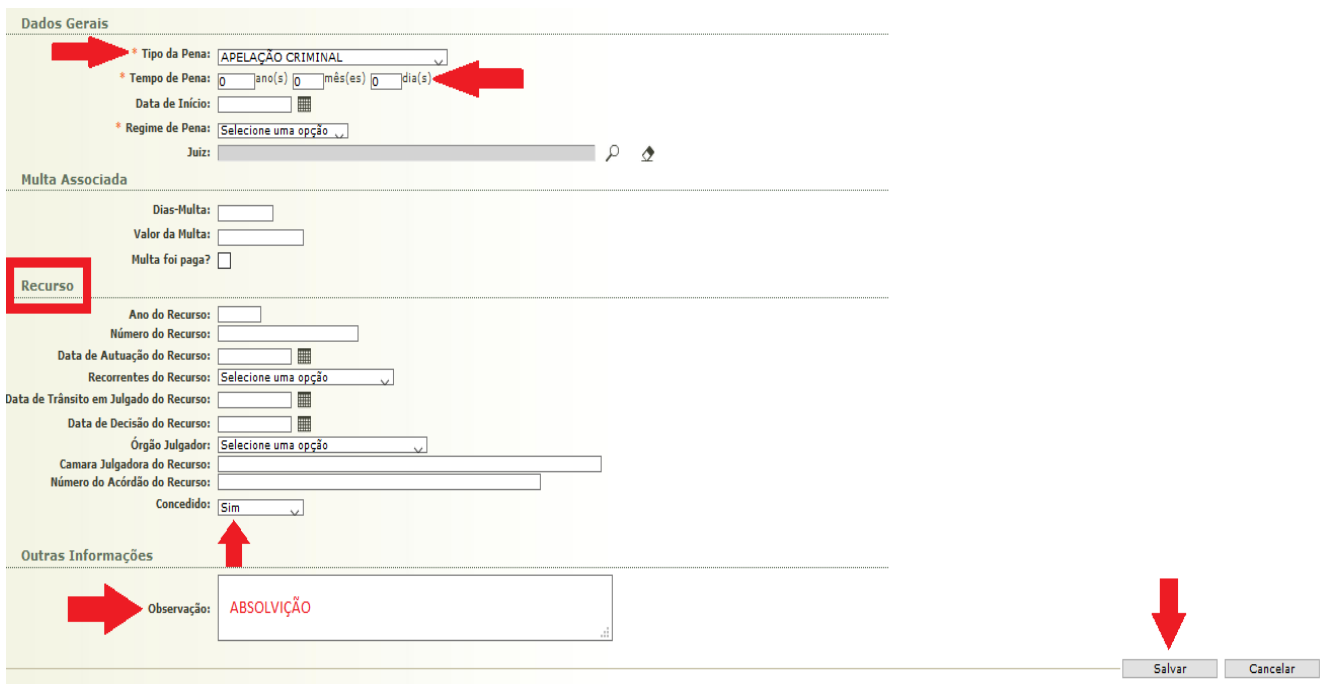

**SEEU v5.11.0 (release 5.11.0.24) Fevereiro/2021**

Essa será a pena ativa e não é necessário realizar o desmembramento.

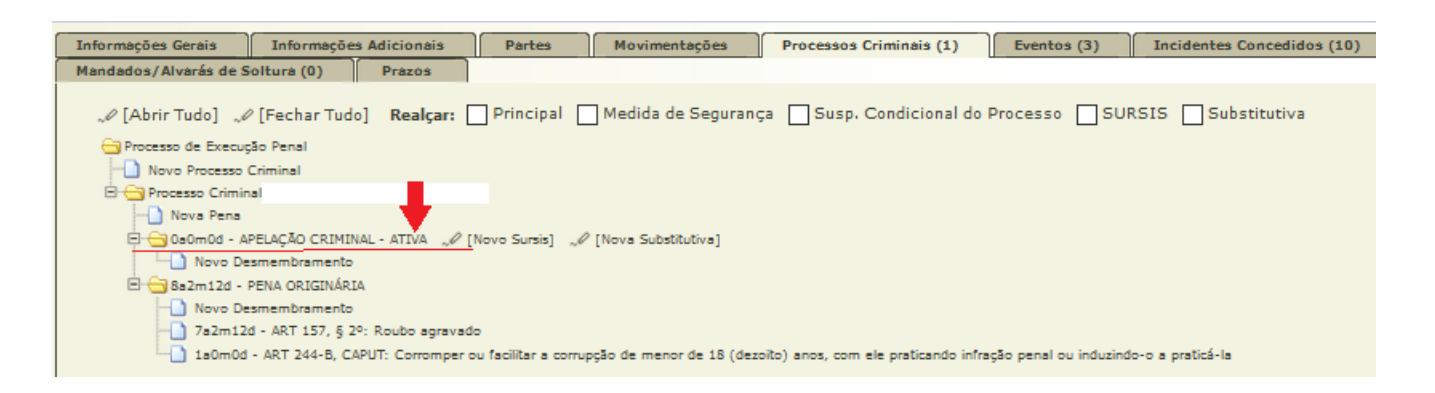

**OBS<sup>1</sup>.:** Caso a execução de pena seja de quia única, a parte deverá ser baixada e o processo arquivado definitivamente para fins de futuras certidões (CAC), nos termos da ORIENTAÇÃO  $N^{\circ}$  17

## **Anulação de Sentença**

Quando o acórdão se tratar de anulação de sentença, o procedimento é o mesmo relacionado acima.

Caso a sentença seja retificada condenando o réu ou sobrevenha nova condenação, deverá ser criada nova execução de pena, se a anterior foi arquivada por se tratar de guia única.

Se a execução era composta por mais de uma guia de recolhimento, deverá ser criada "Nova Pena" na mesma guia de recolhimento na aba "Processos Criminais" com o tipo "Nova Pena Após Nulidade" e informar os dados da nova sentença, assim como o desmembramento.

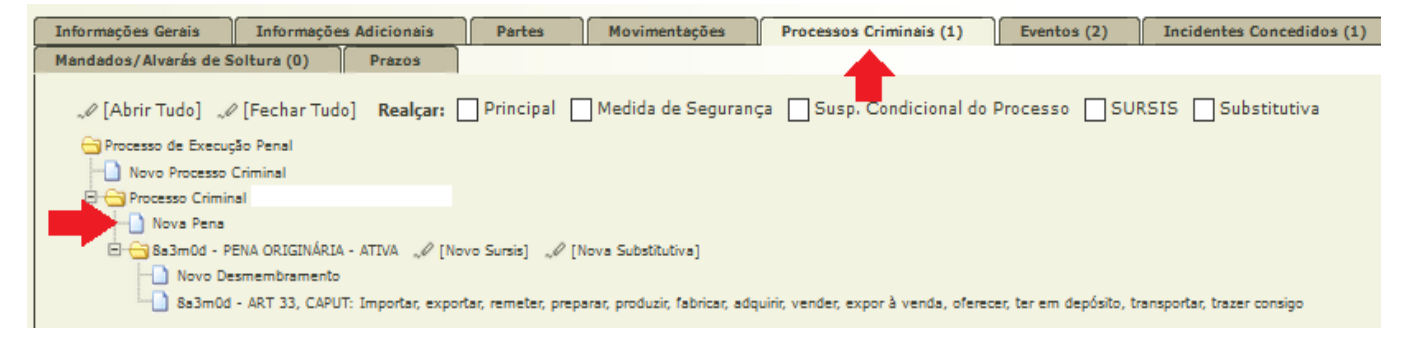

**SEEU v5.11.0 (release 5.11.0.24) Fevereiro/2021**

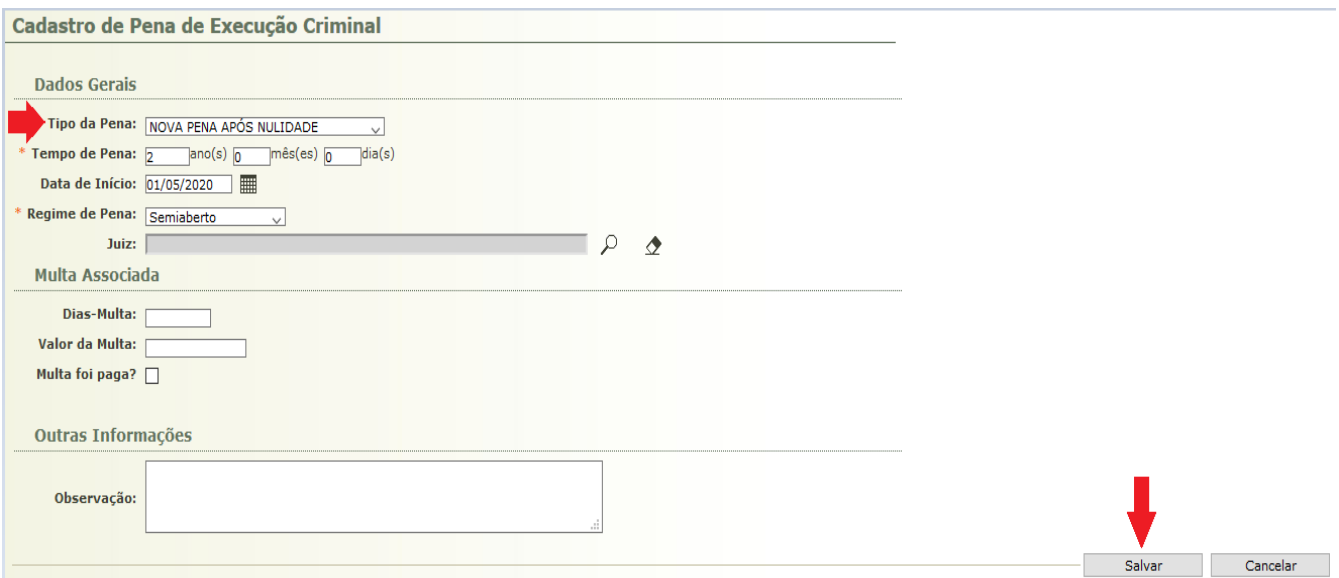

## Essa será a pena ativa e passará a constar do atestado de penas.

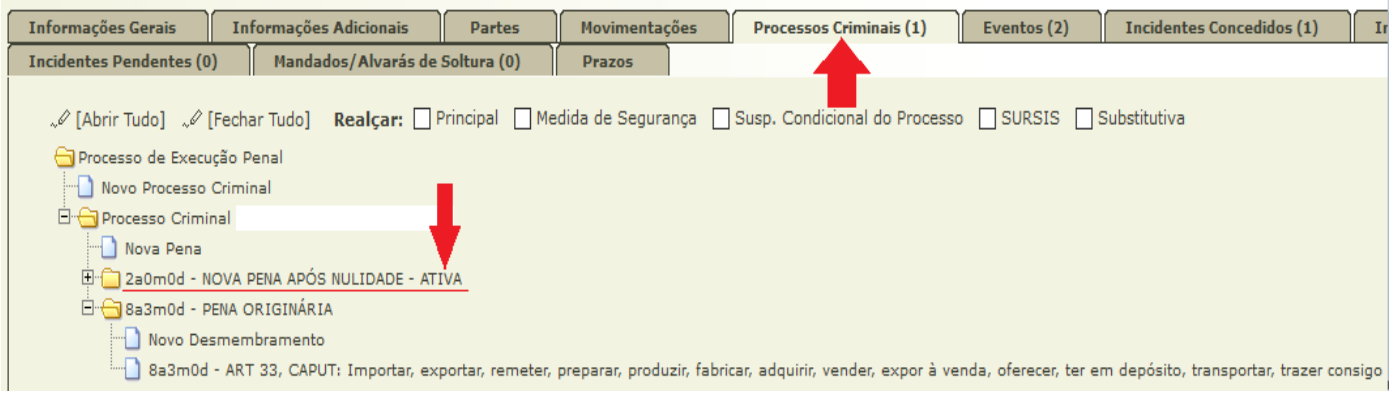